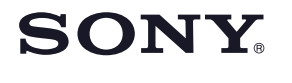

**Greito veiksmų** 

**pradėjimo instrukcija**

**Diktofonas**

 $(T)$ 

LVBU

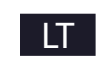

# **Išbandykime naują diktofoną**

## **1 Įkraukite.**

- $\bigoplus$ -A  $(1)$ -B
- **Įkraukite diktofono akumuliatorių.**
- Pastumkite USB DIRECT svirtelę rodyklės kryptimi (1)-A) ir prijunkite USB kištuką prie įjungto kompiuterio USB lizdo ( $\bigcirc$ -B).

### **Atjunkite diktofoną.**

Įsitikinkite, kad prieigos indikatorius nešviečia. Po to žiūrėkite diktofono pagalbos vadovėlį, kad saugiai atjungtumėte diktofoną.

**2 Įjunkite diktofoną.**

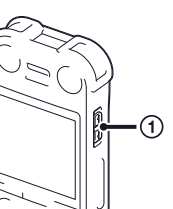

### **Įjunkite maitinimą.** Pastumkite ir laikykite pastumtą POWER ON/OFF•HOLD jungiklį "POWER

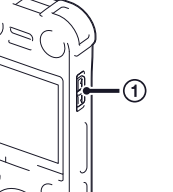

## ON/OFF" kryptimi, kad ekrane pasirodytų parodymai. **Netyčinio valdymo išvengimas (HOLD)**

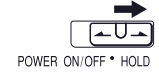

# **3 Nustatykite datą ir laikrodį.**

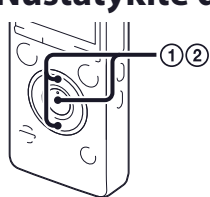

 **Paspauskite arba , kad išsirinktumėte "Yes", kai pasirodo "Set Date&Time?", po to paspauskite (atkurti/įvesti).** Pradeda blyksėti metų skyrelis.

 **Paspauskite arba , kad nustatytumėte metus (paskutinius metų du skaičius), po to paspauskite (atkurti/įvesti). Pakartokite šiuos veiksmus, kad eilės tvarka nustatytumėte mėnesį, dieną, valandas ir minutes.**

## **4 Išsirinkite ekrano parodymų kalbą.**

 $\cdot$  (5)  $\odot$  $(2)(3)(4)$ 

ക

- **Paspauskite MENU.**
- **2** Paspauskite **I<<4** paspauskite **▲** arba ▼, kad išsirinktumėte  $\mathbf{E}$ , **po to paspauskite (atkurti/įvesti).**
- **Paspauskite arba , kad išsirinktumėte "Language", po to paspauskite (atkurti/įvesti).**
- **Paspauskite arba , kad išsirinktumėte ekrano parodymų kalbą, po to paspauskite (atkurti/įvesti).**
- **Paspauskite STOP.**

### µ Prieš diktofono naudojimo pradėjimą būtinai pastumkite POWER ON/ OFF•HOLD jungiklį į centrą, kad atšauktumėte HOLD būseną.

- **Pastatykite diktofoną taip, kad integruoti mikrofonai būtų nukreipti į įrašomą garso signalo šaltinį.**
- **Paspauskite REC/PAUSE.**
	- µ Galite sulaikyti įrašymą, paspausdami REC/PAUSE. Dar kartą paspauskite
- **Paspauskite STOP (-A), kad pertrauktumėte įrašymą.** Prieigos indikatorius (3-B) blyksi oranžine spalva, po to įrašymas yra pertraukiamas.
- **Paspauskite (atkurti/įvesti).** Prasideda atkūrimas.
- **Sureguliuokite garso lygį, paspausdami VOL –/+.**
- 

Ištrinto failo atgauti neįmanoma.

- **Paspauskite ERASE.**
- Pasirodo "Erase?", ir patvirtinimui yra atkuriamas ištrynimui išrinktas failas.
- **Išsirinkite "Execute" naudodami arba , po to paspauskite (atkurti/įvesti).**

Atvaizduojama "Erasing…" animacija, kol išrinktas failas yra ištrinamas.

• Taikomoji programa Dragon NaturallySpeaking (DVD-ROM) (1)\* **Patikrinkite įpakavimo turinį.**

Ši yra greito veiksmų pradėjimo instrukcija, kuri supažindina su pagrindiniais diktofono valdymo veiksmais.

- Greito veiksmų pradėjimo
- instrukcija • Taikomoji programa Sound Organizer (Diegiklio failas yra
- išsaugotas vidinėje atmintyje, todėl galite ją įdiegti į kompiuterį.)

### **Papildomi priedai**

4-447-267-**82**(1)

• Diktofonas (1) • Stereofoninės ausinės (1) • USB sujungimo kabelis (1) • Nešiojimo dėklas (1) • Padėkliukas (1) • Apsauga nuo vėjo (1) (tik ICD-SX1000)

© 2013 Sony Corporation

ICD-SX733/SX1000

- Elektreto kondensatoriaus mikrofonas ECM-CS3
- USB kintamosios srovės adapteris
- **Pastabos**
- Šioje greito veiksmų pradėjimo instrukcijoje iliustravimui yra panaudotas modelis ICD-SX1000.
- Šios iliustracijos gali skirtis nuo naudojamo modelio, tačiau veiksmams naudojami mygtukai ir svirtelės yra tokios pat.

# **Įspėjimai**

### **Dėl maitinimo**

Maitinkite įrenginį tik 3,7 V nuolatine srove, naudodami integruotą įkraunamą ličio jonų bateriją.

### **Dėl saugumo**

Nevaldykite įrenginio, kai vairuojate automobilį, važiuojate dviračiu arba vairuojate bet kokią kitą motorizuotą transporto priemonę.

### **Talpa (vartotojui prieinama talpa \*1 \*2 )**

ICD-SX733 : 4 GB (apytiksliai 3,20 GB = 3 435 973 837 baitai)

ICD-SX1000 : 16 GB (apytiksliai 12,80 GB = 13 743 895 347 baitai)

\*1 Vidinės atminties nedidelė dalis yra naudojama failų valdymui, todėl ji nėra prieinama vartotojo failų išsaugojimui. \*2 Kai vidinė atmintis yra sužymėta naudojant diktofoną.

- Pagalbos vadovėlis (HTML failas išsaugotas vidinėje atmintyje, todėl jį galima lengvai perkopijuoti į kompiuterį.)
	- \* Komplektuojama su kai kuriais modeliais kai kuriuose regionuose.

**Dėl eksploatavimo**

• Nelaikykite įrenginio arti karščio šaltinių arba

kvalifikuotam specialistui patikros atlikimui.

Jeigu dėl šio įrenginio naudojimo kyla problemų arba klausimų, susisiekite su artimiausiu Sony platintoju.

tiesioginiuose saulės spinduliuose, labai dulkėtoje vietoje arba ten, kur yra jaučiami stiprūs mechaniniai smūgiai. •Jeigu į įrenginį pateko svetimkūnis arba skystis, prieš naudojimą toliau išimkite bateriją ir nugabenkite įrenginį

- 
- 
- 
- 

**Susipažinkite su nauju Sony diktofonu!**

Perskaitykite ją atidžiai. Mes tikimės, kad Jūs mėgausitės naujo Sony diktofono naudojimu.

- 
- AC-U50AG
- Priklausomai nuo šalies arba regiono, įmanoma, nebus prieinami kai kurie modeliai arba papildomi priedai.
- 
- 

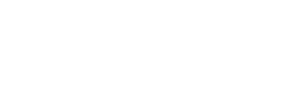

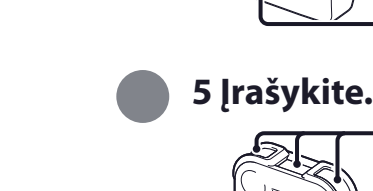

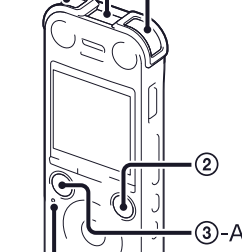

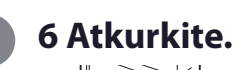

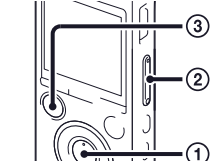

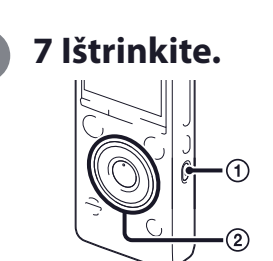

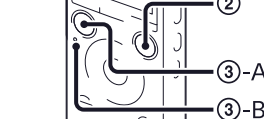

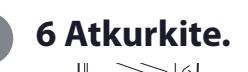

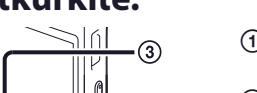

 $③ - B$ 

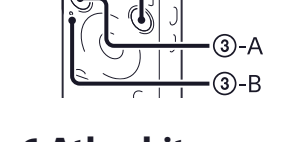

- -
- - - -
			- **Paspauskite STOP, kad pertrauktumėte atkūrimą.**

Prasideda įrašymas, ir įrašymo indikatorius ((2)) šviečia raudona spalva.

REC/PAUSE, kad tęstumėte įrašymą.

# **Kompiuterio naudojimas International Compiuterio naudojimas**

# **Pagalbos vadovėlio įdiegimas į kompiuterį**

Iš diktofono vidinės atminties į kompiuterį įdiegę pagalbos vadovėlį, galite ieškoti išsamesnės informacijos apie veiksmus ir įmanomų sprendimų, jeigu kyla problemos.

- **Pastumkite USB DIRECT svirtelę diktofono gale ir prijunkite USB kištuką prie įjungto kompiuterio USB lizdo.**
- **Naudodami Windows: spragtelėkite [Computer] (arba [My Computer]), po to du kartus spragtelėkite [IC RECORDER] [FOR WINDOWS]. Naudodami Mac: darbalaukyje du kartus spragtelėkite [IC RECORDER].**
- **Įdiekite pagalbos vadovėlį.**

Naudodami Windows: du kartus spragtelėkite [Help\_Guide\_Installer] (arba [Help\_Guide\_Installer.exe]). Naudodami Mac: du kartus spragtelėkite [Help\_Guide\_Installer\_for\_mac.app]. (v10.5.8 arba naujesnė versija)

Atlikite ekrane pateiktus nurodymus, kad atliktumėte įdiegimą.

 **Po įdiegimo atlikimo du kartus spragtelėkite [icdsx3\_ce\_HelpGuide] piktogramą darbalaukyje, jeigu naudojate Windows (arba Finder, jeigu naudojate Mac).** 

Pasirodo pagalbos vadovėlis.

Galite taip pat peržiūrėti pagalbos vadovėlį, aplankydami Sony diktofono klientų techninio rėmimo

interneto svetainę: http://rd1.sony.net/help/icd/sx3/ce/

Galite išsirinkti vieną iš šių kalbų:

anglų, prancūzų, vokiečių, ispanų, olandų, italų, portugalų, švedų, vengrų, čekų, lenkų, graikų, rusų, ukrainiečių.

# **Failų kopijavimas į kompiuterį iš diktofono**

Galite kopijuoti failus ir aplankus iš diktofono į kompiuterį, kad jie būtų išsaugoti.

### **Prijunkite diktofoną prie kompiuterio.**

 **Kopijuokite failus ir aplankus, kuriuos norite persiųsti į kompiuterį.** Pertempkite ir įmeskite į kompiuterio lokalinį diską failus ar aplankus, kuriuos norite perkopijuoti iš "IC RECORDER" arba "MEMORY CARD".

Failo arba aplanko kopijavimas (pertempkite ir įmeskite)

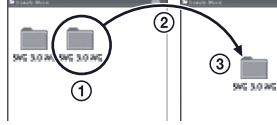

 Spragtelėkite ir laikykite, 2 pertempkite, po to paleiskite.

IC RECORDER arba Kompiuteris MEMORY CARD

**Atjunkite diktofoną nuo kompiuterio.**

## **Sound Organizer įdiegimas**

### Įdiekite į kompiuterį Sound Organizer.

### **Pastaba**

Sound Organizer yra suderinamas tik su Windows operacinės sistemos kompiuteriais. Jis nėra suderinamas su Mac.

µ Kai įdiegiate Sound Organizer, įsiregistruokite į sistemą administratoriaus teisėmis.

 **Pastumkite USB DIRECT svirtelę diktofono gale ir prijunkite USB kištuką prie įjungto kompiuterio USB lizdo.**

Jeigu diktofono neįmanoma tiesiogiai prijungti prie kompiuterio, naudojant komplektuojamą USB sujungimo kabelį.

- **Įsitikinkite, kad diktofonas yra teisingai atpažintas.**
- Kol diktofonas yra prijungtas prie kompiuterio, diktofono ekrane yra atvaizduojama "Connecting".
- **Atidarykite [Start] meniu, spragtelėkite [Computer] (arba [My Computer]), po to du kartus spragtelėkite [IC RECORDER] [FOR WINDOWS].**
- **Du kartus spragtelėkite [SoundOrganizerInstaller\_V140] (arba [SoundOrganizerInstaller\_V140. exe]).**

Atlikite ekrane pateiktus nurodymus.

- **Įsitikinkite, kad sutinkate su licencijos sutarties taisyklėmis, išsirinkite [I accept the terms in the license agreement], po to spragtelėkite [Next].**
- **Kai pasirodo [Setup Type] langas, išsirinkite [Standard] arba [Custom], po to spragtelėkite [Next].** Atlikite ekrane pateiktus nurodymus ir sureguliuokite įdiegimo nuostatas, jeigu išsirinkote [Custom].
- **Kai pasirodo [Ready to Install the Program] langas, spragtelėkite [Install].** Prasideda įdiegimas.
- **Kai pasirodo [Sound Organizer has been installed successfully.] langas, pažymėkite [Launch Sound Organizer Now], po to spragtelėkite [Finish].**

 **Pastaba** Įmanoma, po Sound Organizer įdiegimo reikės kartotinai paleisti kompiuterį.

### **Pastaba**

Jeigu sužymėsite vidinę atmintį, bus ištrinti visi joje išsaugoti duomenys. (Bus taip pat ištrintas pagalbos vadovėlis ir Sound Organizer programinė įranga.)

Saugokite baterijas (ir įrenginį, į kurį yra įdėtos baterijos) nuo aukštos temperatūros, pavyzdžiui, saulės spindulių, ugnies ir pan. poveikio.

Siekdami išvengti klausos sutrikimų, nesiklausykite ilgą laiką dideliu garso lygiu.

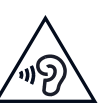

### **Pastaba klientams: ši informacija yra taikoma tik tiems įrenginiams, kurie yra parduoti šalyse, kurioms galioja ES direktyvos**

Šio įrenginio gamintojas yra Sony Corporation, 1-7-1 Konan Minato-ku Tokyo, 108-0075 Japan, arba jis yra pagamintas pagal Sony Corporation užsakymą. Norėdami sužinoti apie gaminio atitikimą Europos Sąjungos teisiniams aktams, kreipkitės į įgaliotą atstovą Sony Deutschland GmbH, Hedelfinger Strasse 61, 70327 Stuttgart, Germany. Serviso arba garantijos klausimais kreipkitės atskiruose serviso arba garantijos dokumentuose nurodytais adresais.

**Matmenys (plotis/aukštis/gylis) (išskyrus išsikišusias dalis ir mygtukus) (JEITA)\*3**

ICD-SX733: apytiksliai 39,6 mm x 108,6 mm x 14,9 mm ICD-SX1000: apytiksliai 39,6 mm x 110,8 mm x 14,6 mm

**Svoris (JEITA)\*3**

### ICD-SX733: apytiksliai 81 g ICD-SX1000: apytiksliai 82 g

\*3 Reikšmės yra išmatuotos atitinkamai JEITA (Japonijos Elektronikos ir informacijos technologijų industrijos asociacija) standartui

### **Licencija**

### **Pastabos dėl licencijos**

Šis diktofonas turi programinę įrangą, kuri yra naudojama pagal licencijavimo sutartis su šios programinės įrangos savininkais. Remdamiesi šios programinės įrangos autorių teisių savininkų reikalavimu, mes turime informuoti apie sekantį. Perskaitykite toliau minėtą.

Licencijos (anglų kalba) yra įrašytos į diktofono vidinę atmintį. Sudarykite didelės apimties atminties veiksenos ryšį tarp diktofono ir kompiuterio, kad galėtumėte perskaityti licencijas "LICENSE" aplanke.

### **Apie GNU GPL/LGPL taikomąją programinę įrangą**

Į šį diktofoną yra įdiegta programinė įranga, kuriai yra taikomos šios licencijos: universali vieša licencija GNU General Public License (toliau tekste "GPL") arba riboto naudojimo universali vieša licencija GNU Lesser General Public License (toliau tekste "LGPL").

Tai reiškia, kad vartotojas turi teisę prieiti, modifikuoti ir platinti šios programinės įrangos pirminį kodą sutinkamai su GPL/ LGPL licencijų taisyklėmis.

Pirminis kodas yra prieinamas internete. Jo parsisiuntimui naudokite žemiau nurodytą interneto svetainę. http://www.sony.net/Products/Linux/

Mes norėtume, kad Jūs nebandytumėte susisiekti su mumis ryšium su pirminio kodo turiniu.

Licencijos (anglų kalba) yra įrašytos į diktofono vidinę atmintį. Sudarykite didelės apimties atminties veiksenos ryšį tarp diktofono ir kompiuterio, kad galėtumėte perskaityti licencijas "LICENSE" aplanke.